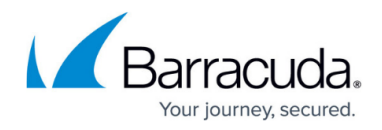

## **System Page**

<https://campus.barracuda.com/doc/17105534/>

Use the **System** page to manage the Barracuda Backup firmware version and settings, and access software downloads.

#### **Firmware**

The **System > Firmware Settings** page displays the current version of the installed firmware, and allows you to set your Firmware Upgrade Policy and install a new firmware release based on the selected policy. Additionally, you can view Barracuda Backup release notes including new features and resolved issues.

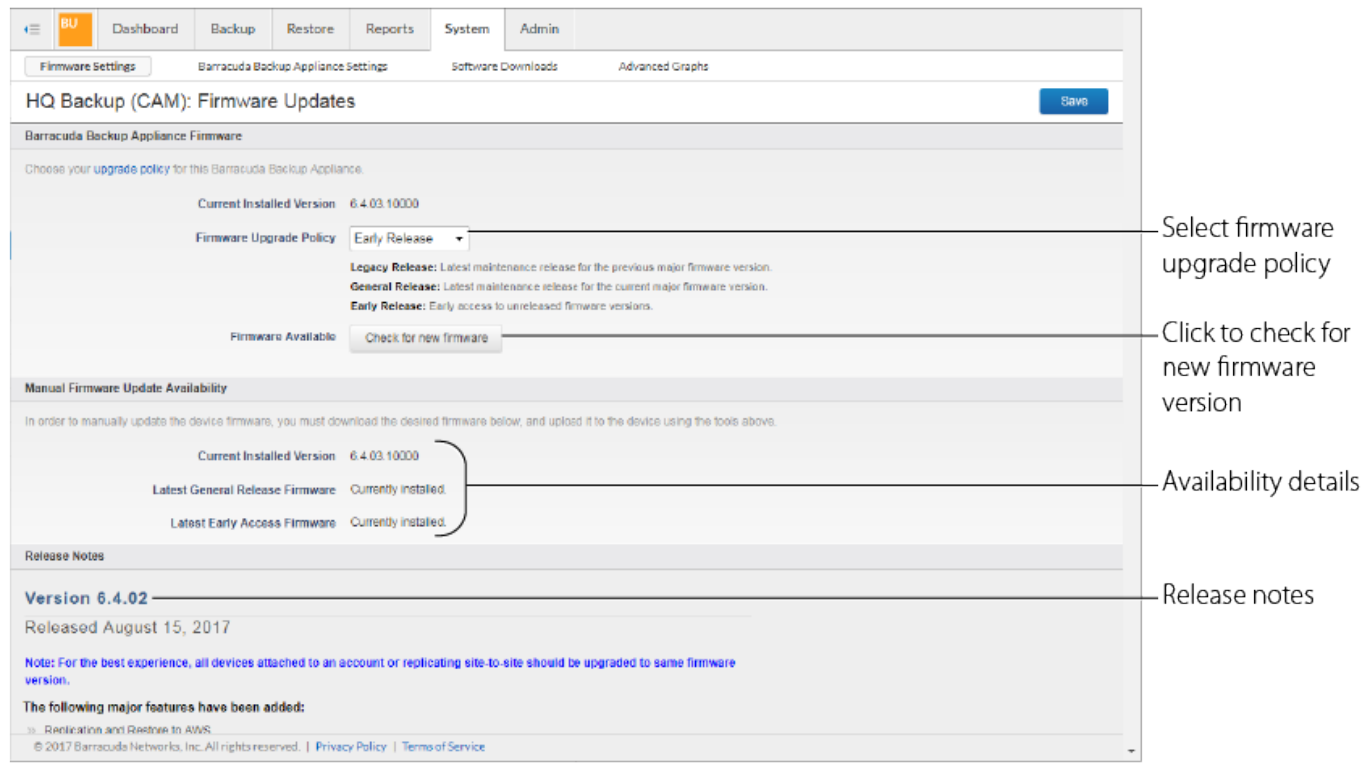

#### **Backup Appliance Settings**

The **System > Barracuda Backup Appliance Settings** page contains details about your appliance including the backup appliance name, time zone, location, and display group. You can also also configure settings for the Backup Export Tool.

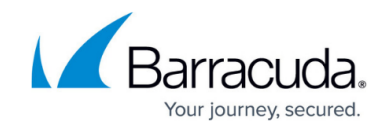

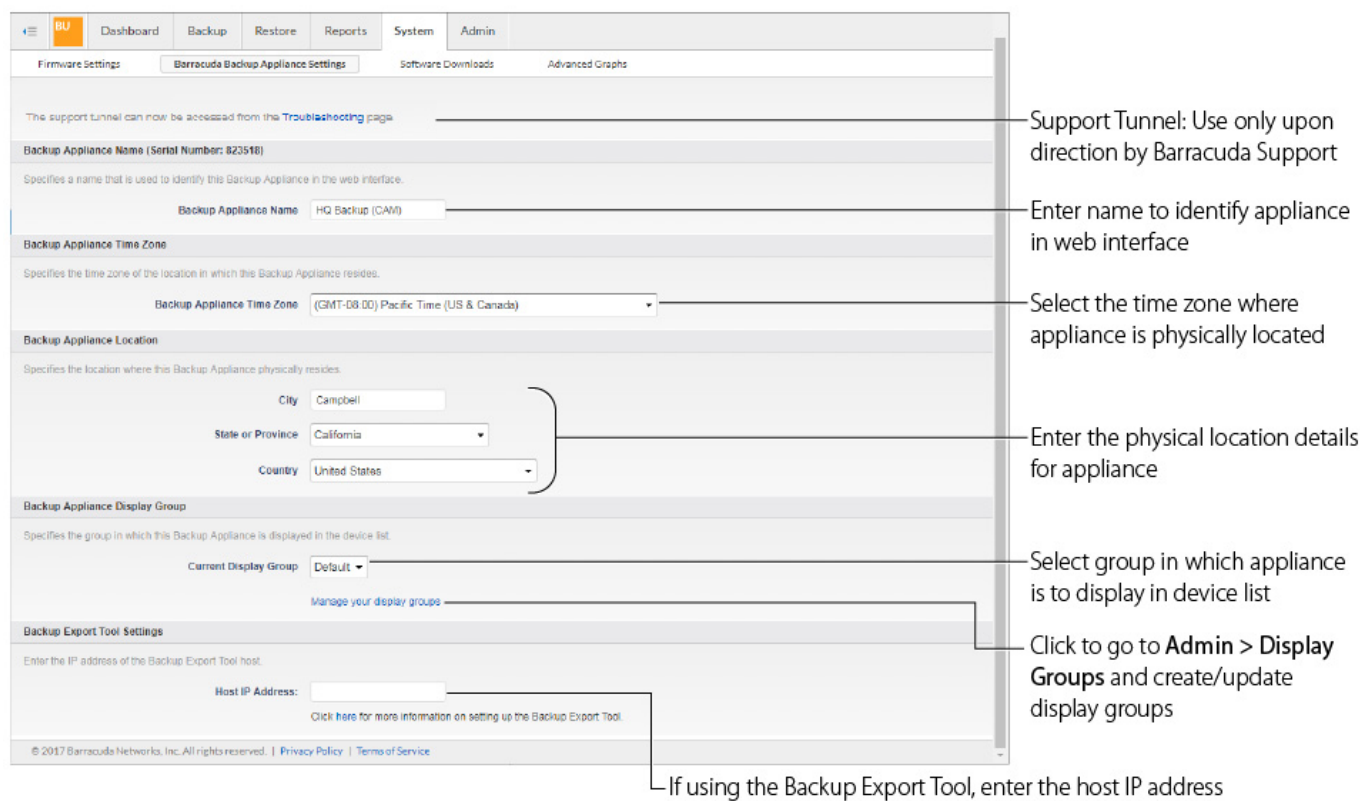

### **Software Downloads**

The **System > Software Downloads** page contains download tools for use with Barracuda Backup.

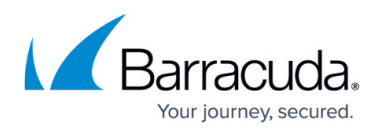

Download key generator to configure GroupWise message-level backups Download the Bare Metal Live tool and access documentation  $\mathbf{E} = \begin{bmatrix} \mathbf{B}\mathbf{U} & \mathbf{D}\mathbf{a}\mathbf{s}\mathbf{h}\mathbf{b}\mathbf{a}\mathbf{r} \end{bmatrix}$  Backup Restore Reports System Admin Barracuda Backup Appliance Settings [19] Software Downloads [19] Firmware Settings Advanced Graphs HQ Backup (CAM): Software Windows Bare Metal Recovery Kit Barracuda Backup Agent The Barracuda Backup Agent allows you to back up your Microsoft® Pike System, Exchange®<br>Server, SQL Server®, and system state. The agent software is installed on the server you wish to<br>back up, and configuration is done vi .<br>The Barncuda Backup Bare Medal Recovery (BMR) kit is used to create a bootable ISO based on WinFE. This allows you to perform a physical-<br>To physical FZPI or physical bartain (FZV) bare metal watcor and the WinCourch Sav **Burneouda Backup Agent 6.5.02 (Windows) (EXE)**<br>
Download the latest Windows version tructions<br>:sical to physical (P2P) recovery:<br>is:licampus.barracuda.com/product/backup/doc/T9463653bare-metal-recovery/ **Exercise**<br>**Exercises** the latest Wodows version (MSI) Download and install the .<br>Physical to virtual (P2V) restore requirements:<br>https://campus.berracuda.com/product/backup/doc/79463666iphysical-te-virtual-rec Barracuda Backup Agent 6.5.02 (Linux) Agent to back up Windows Elarracuda Backup Agent 6.5.02 (Mac) Eare Metal Live CD supports networking and storage drivers compatible with Microsoft Vilndows 8.1 Nicolas SAT and Linux data sources dona Monos Server 2019<br>Windows Server 2016<br>Windows Server 2012<br>Windows Server 2012<br>Windows Server 2008<br>Windows 10<br>Windows 10<br>Windows 2<br>Windows 7<br>Windows 7 Bare Metal Live CD<br>Download the Bare Metal Recovery Kit ...<br>Note: by downloading this software, you agree to the Software License Agreement. Whritewa 8<br>
Umar distributions with kernel version 2.6.10 or newer<br>
Umar distributions with kernel version 2.6.10 or newer<br>
gibo 2.2.5 or newer for 04-bit binary<br>
macQS<br>
CHoth Stems Hen Serra<br>Slama<br>Note: by downloading this software, you agree to the <u>Software License Agreement</u> Barracuda GroupWise Trusted Application Key Generator Backup Export Tool The Barracuda GroupWise Trusted Application Key Generator is used during the setup of<br>GroupWee message-level backups with a Barracuda Backup Appliance, it generates a trusted key<br>to be used to securely authenticate from th The Backup Export Tool allows you to perform manual and scheduled exports of data revisions<br>stored from a Barracuda Backup appliance to external media like tape, disk or NAS. This softwa<br>should be initialled on a host whic Eackup Export Tool requirements:<br>https://techlib.barracuda.com/BBS/BETOeneral Barracuda GroupWise TAKG Download the Backup Export Note: by downloading this software, you agree to the Software License Agreement Backup Export Tool<br>Download the latest version Tool and access documentation Note: by downloading this software, you agree to the Software License Agre Documentation & Help Content **N** Kroll Ontrack Access Barracuda Campus .<br>Slick hare to download the Kroll Ontrack demo-Barracuda Knowledgebase<br>Barracuda TechLibrary documentation and  $\sqrt{3}$  2017 Barracuda Networks, Inc. All rights reserved. | Privacy Policy | Terms of Service knowledgebase solutions  $\mathsf{\mathsf{L}}$ Click the link, enter your information, and click Submit to view the Kroll Ontrack demo

#### **Advanced Graphs**

The **System > Advance Graphs** page displays detailed system performance information about the Barracuda Backup device.

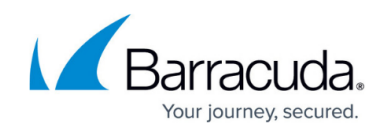

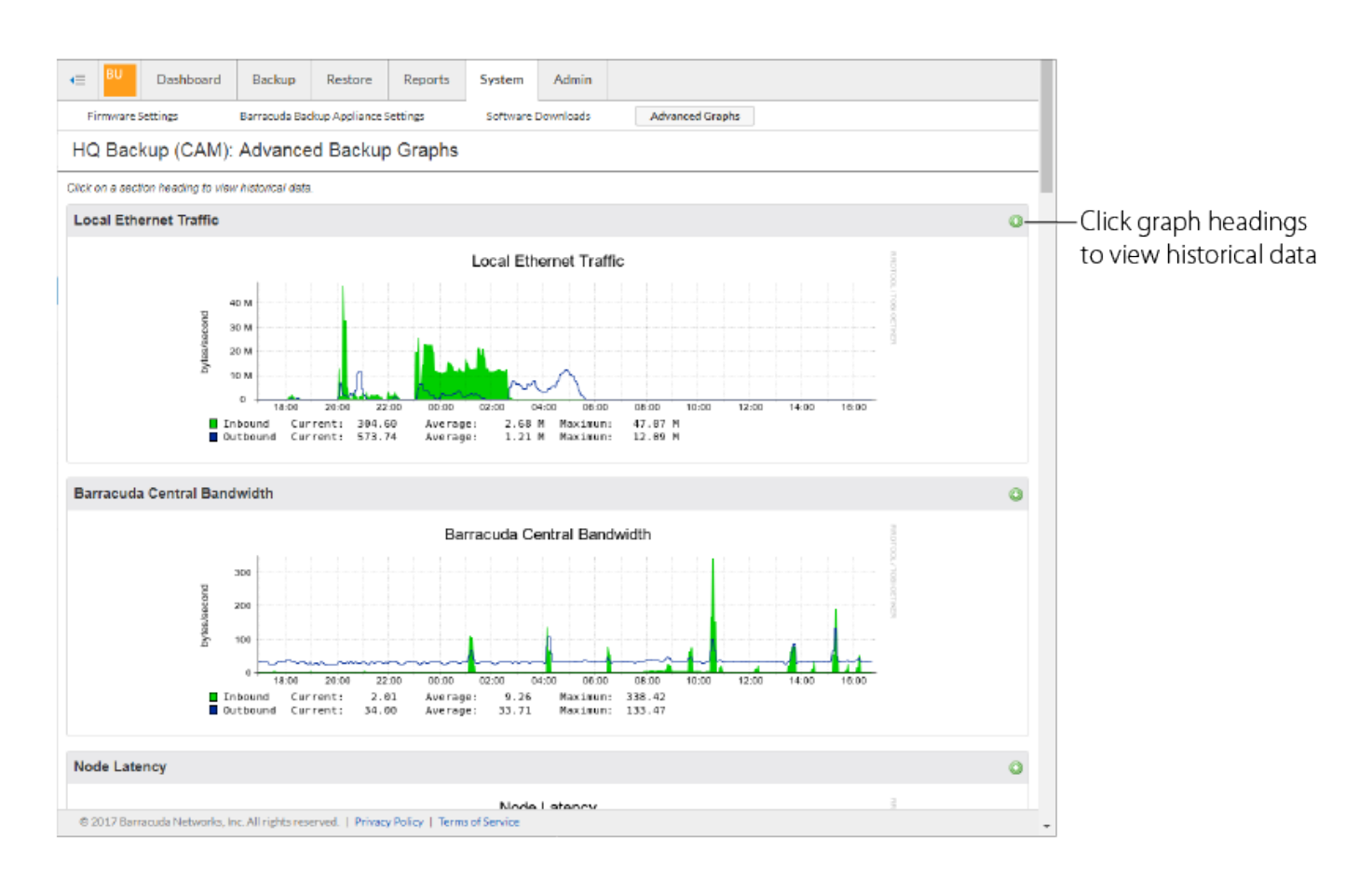

### **Troubleshooting**

The **System > Troubleshooting** page contains tools used for troubleshooting. The **Support Tunnel** tool allows Barracuda Networks Technical Support to troubleshoot a Barracuda Backup appliance linked through Barracuda Cloud Control. The technician uses the VPN tunnel between the appliance and the Barracuda Cloud Servers. You can also use this page to configure static routes.

- To open a support tunnel through the Barracuda Backup web interface, click the toggle to **Open** in the **Support Tunnel** tool.
- To configure static routes, click **EDIT** in the **Static Routes** tool.
	- Enter the **Network** that needs to be reached, the **Gateway** to get there, a **Description** to identify the route, and the **Interface** (NIC) to apply the route to.

For more information on static routes, go to [Working with Static Routes](http://campus.barracuda.com/doc/79464436/).

For more information on opening a support tunnel, go to [Technical Support](http://campus.barracuda.com/doc/78155570/) and [Required Outbound](http://campus.barracuda.com/doc/89096320/) [Connections for Barracuda Appliances.](http://campus.barracuda.com/doc/89096320/)

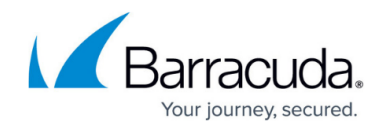

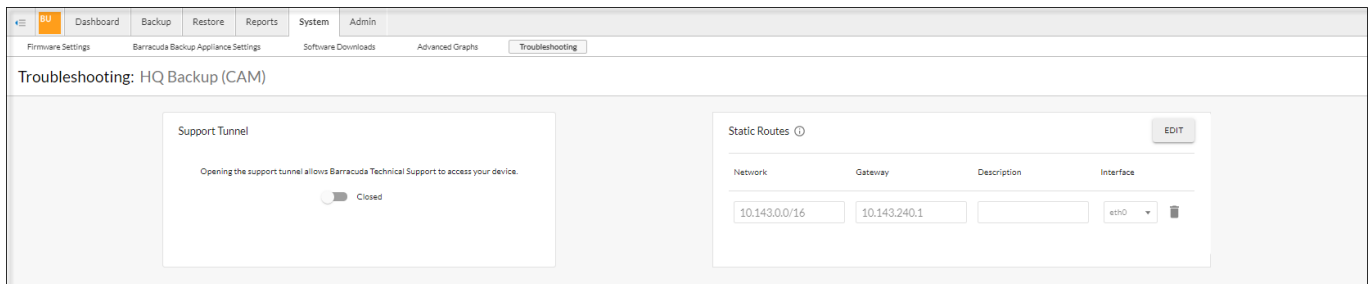

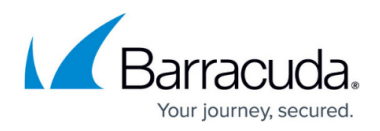

#### **Figures**

- 1. Firmware\_Settings.png
- 2. Appliance\_Settings1.jpg
- 3. Software\_Downloads3.png
- 4. Advanced\_Graphs.png
- 5. Troubleshooting.png

© Barracuda Networks Inc., 2024 The information contained within this document is confidential and proprietary to Barracuda Networks Inc. No portion of this document may be copied, distributed, publicized or used for other than internal documentary purposes without the written consent of an official representative of Barracuda Networks Inc. All specifications are subject to change without notice. Barracuda Networks Inc. assumes no responsibility for any inaccuracies in this document. Barracuda Networks Inc. reserves the right to change, modify, transfer, or otherwise revise this publication without notice.